## **VoiceXpert**

## **Персональная USB камера VXV-110**

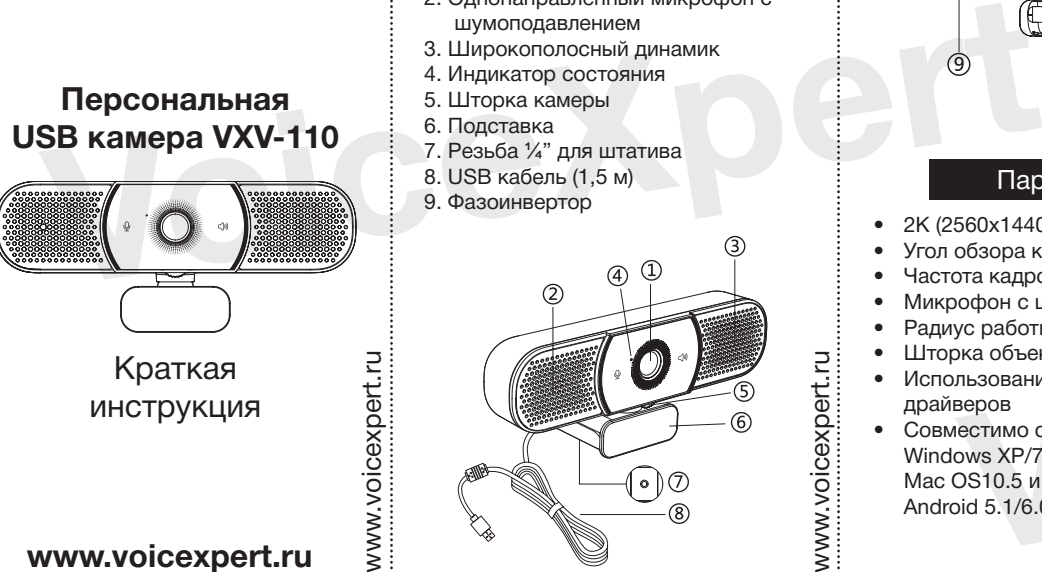

Краткая инструкция

## **www.voicexpert.ru**

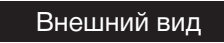

- 1.Широкоугольный объектив камеры 2. Однонаправленный микрофон с
	- шумоподавлением
- 3. Широкополосный динамик
- 4. Индикатор состояния
- 5. Шторка камеры
- 6. Подставка
- 7. Резьба ¼" для штатива
- 8. USB кабель (1,5 м)
- 9. Фазоинвертор

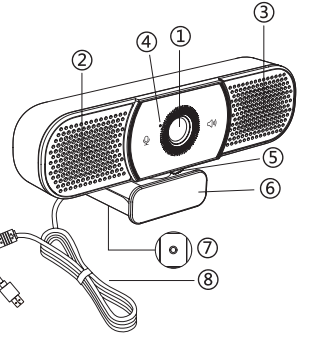

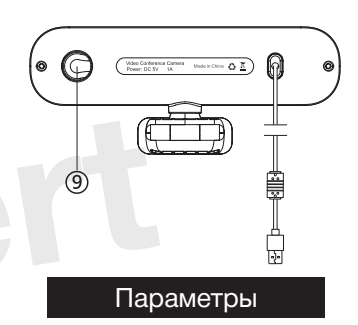

- 2K (2560x1440 пикс)
- Угол обзора камеры 94°
- Частота кадров: 30 кадр/с
- Микрофон с шумоподавлением
- Радиус работы микрофона 3 м.
- Шторка объектива
- Использование без установки драйверов
- Совместимо с:

www.voicexpert.ru

voicexpert.ru

- Windows XP/7/10
- Mac OS10.5 и новее
- Android 5.1/6.0 и новее

## Установка

1. На монитор/штатив Закрепите устройство на ноутбуке, мониторе или штативе.

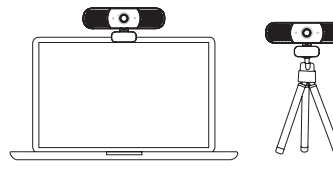

(Внимание: штатив не входит в комплект поставки. Вы можете приобрести его отдельно).

- 2. Когда устройство установлено на монитор.
- Отодвиньте нижнюю часть подставки и установите устройство как показано на картинках ниже. Убедитесь, что устройство не качается. www.voicexpert.ru ота кадров: 30 кадр/с сти его отдельно).<br>
и сти его отдельно).<br>
ус работы микрофона – 3 м.<br>
и ставки и установите устройство как и услановите устройство как в существии славки и установите устройство как в существо на под

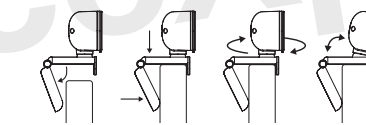

www.voicexpert.ru

Установка

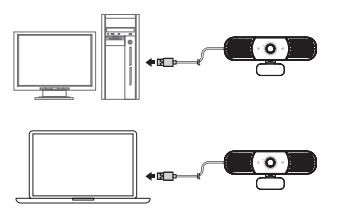

Напоминание:

Для стабильной работы камеры VXV-110 рекомендуется использовать USB порт со следующими параметрами:

- USB 3.0 1A
- USB 2.0 500 mA

© VoiceXpert 2022. www.voicexpert.ru